### Visualization and Analysis of 2D and 3D Image Data With VisIt

Presented at CASIS Workshop 2006 November 16/17, 2006 Dr. Mark C. Miller VisIt/Silo Developer Lawrence Livermore National Laboratory

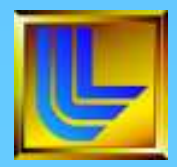

**This work was performed under the auspices of the U.S. Department of Energy by the University of California Lawrence Livermore National Laboratory under contract No. W-7405-Eng-48.**

UCRL-PRES-226113 1

### VisIt Background

- Viz/Analysis tool for simulated and experimental data
- Used by: physicists, engineers, code developers, vis experts.
- +300 users at LLNL, many users at other Academic/DOE sites
- **Scalable architecture to 1000's of processors**
- Open source, freely downloadable
	- Linux, Aix, Altix, Solaris, Tru64, Mac, Windows, Java
- **http://www.llnl.gov/visit**

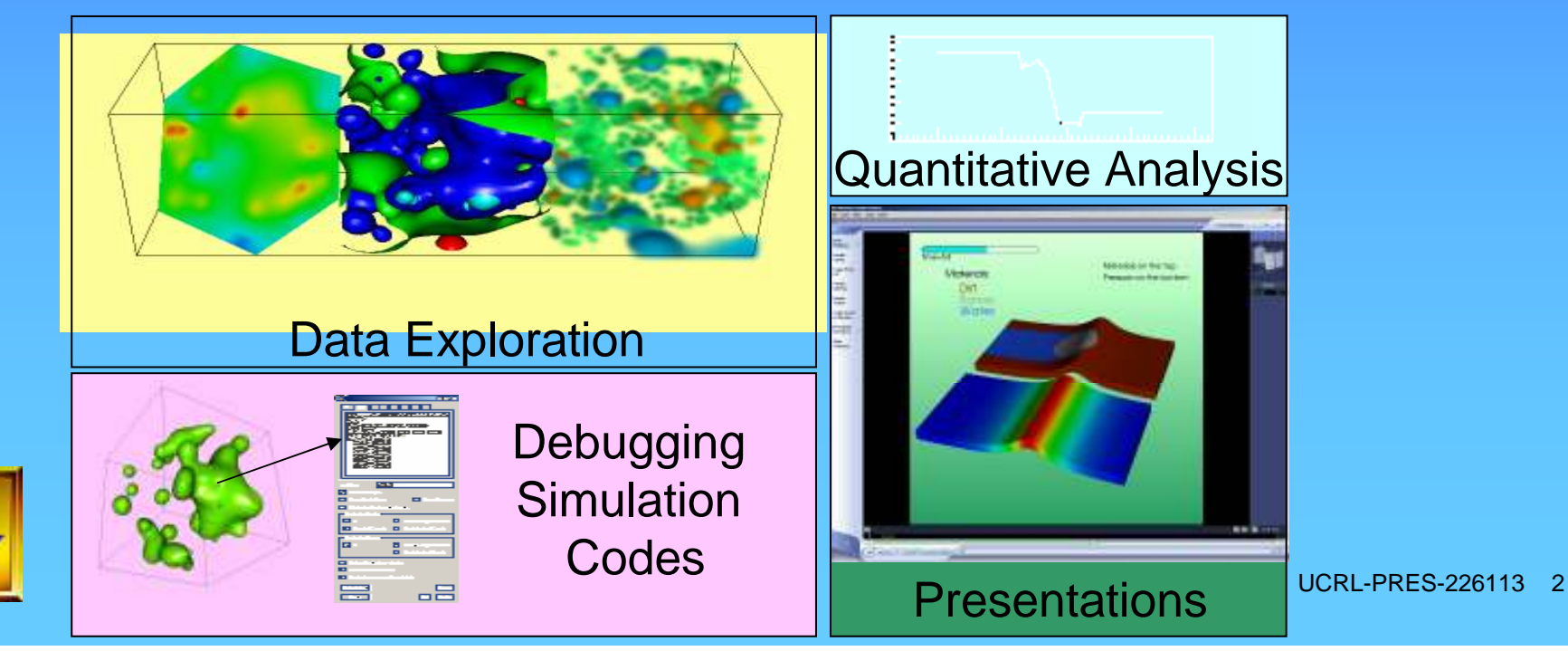

### VisIt has support for common 2D and 3D Image Processing

- Reads LLNL CT data formats natively
	- Supports over 50 common file formats
	- Easy to write new reader plugins for different formats
- Handles size of typical CT data sets (500M-10B data points)
- Can define complex, run-time expressions
- Can export new data sets
	- VisIt can be used as part of a larger tool chain.

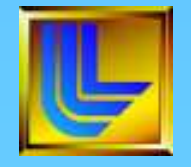

### VisIt can read your data

- Reads over five dozen different database formats including
	- Many Image Formats
	- FITs
	- VTK
	- NETCDF
	- TecPlot
	- HDF5
	- Plot3D
	- GIS (ESRI Shapefile, DEM, many more)
	- FLUENT
	- Protein Databank
	- CGNS
	- NASTRAN
	- Silo
	- Exodus
	- Mili
	- SAMRAI
	- **BoxLib**
	- **Ensight**
- Database reader plug-ins can be developed for new formats
- Variable types
	- Scalar
	- Vector
	- Tensor
	- Arrays
	- Label
	- Material
	- Species
	- X,Y pairs

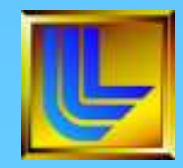

## Various Plots Useful in 2D/3D Imaging Analyses

- Image (TrueColor) Plot
- Volume Plot
- Contour Plot
- Surface Plot
- Scatter Plot
- Streamline

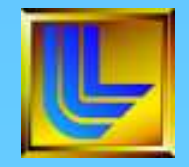

### Truecolor plot

- The Truecolor plot lets you insert images or geometry that uses colors that are specified in the dataset
- Use the Truecolor plot to incorporate additional detail or to provide frame of reference for your visualization
- This plot accepts colors, which are represented as 4-tuple vectors with values in the range [0,255]

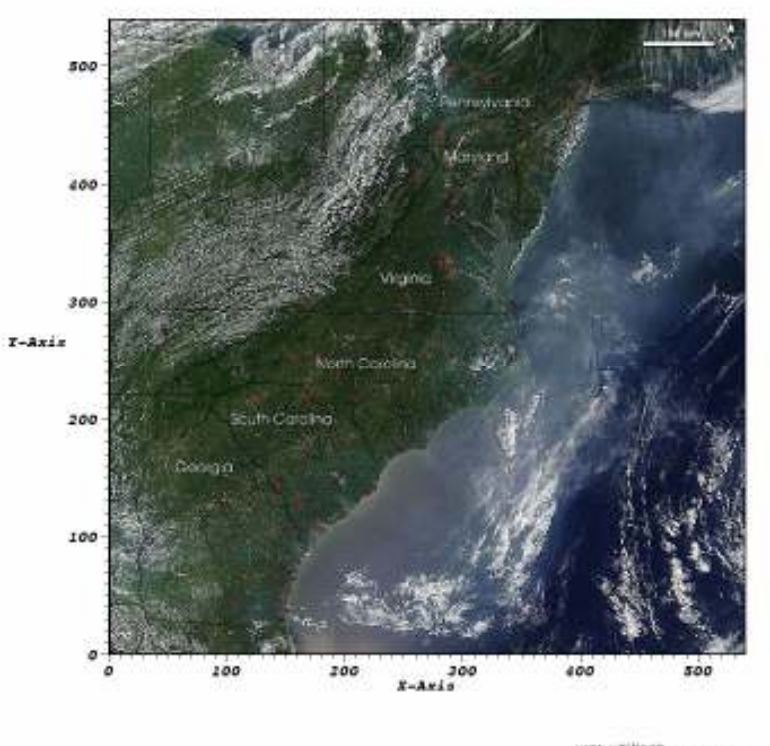

user, whitloco.<br>Triu Seo 15 11-53 30 2005

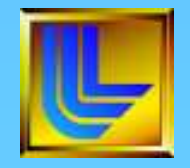

## Volume plot

- This plot uses both color and transparency to visualize 3D scalar variables
- Use this plot when you want to look at internal features of a scalar variable while keeping all of the plot at least partially visible
- This plot accepts 3D scalar variables

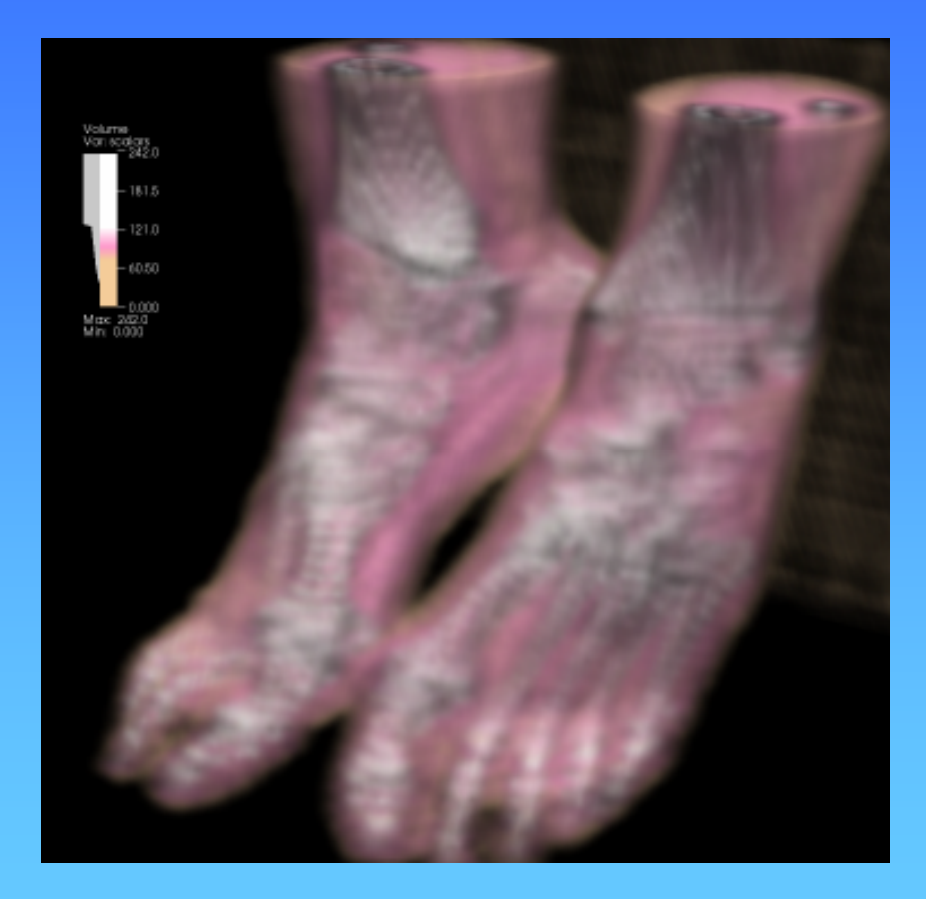

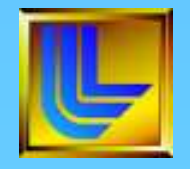

### Freeform opacity

- Draw the shape of the opacity curve and smooth it with the smooth button
- Clear the opacities, make them all fully opaque, or make a linear ramp

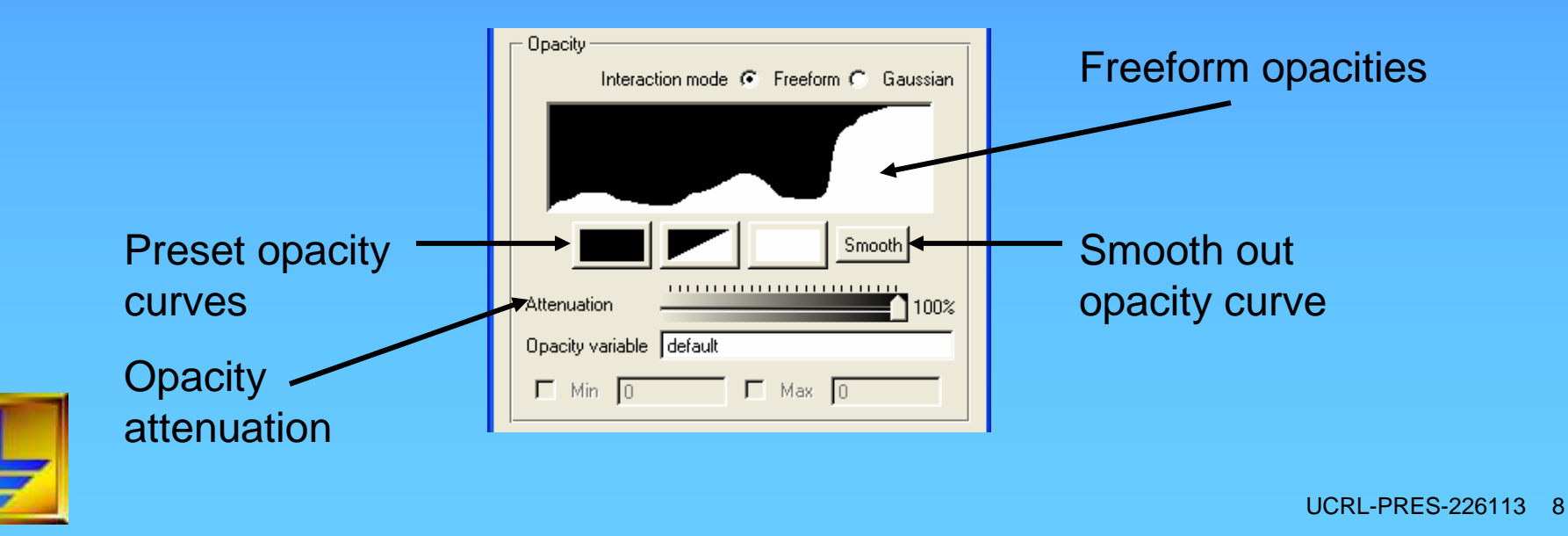

### Gaussian opacity

- Design opacity curve using a few opacity curves that can be modified by moving their control points
- Add a new curve by clicking in the curve area
- Remove a curve by right clicking on one of its control points

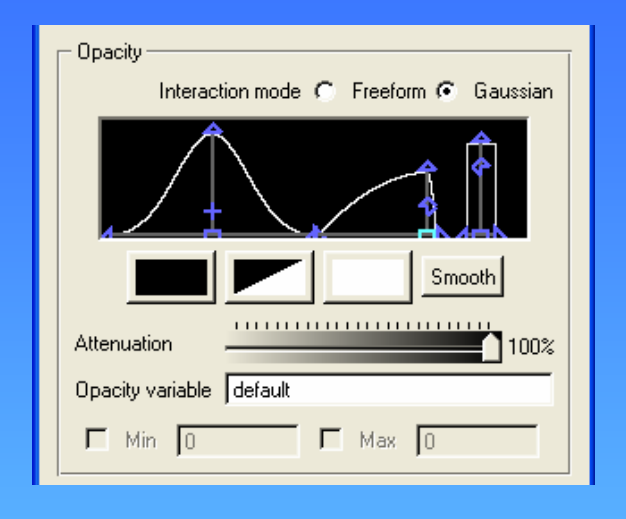

### Gaussian curve shapes

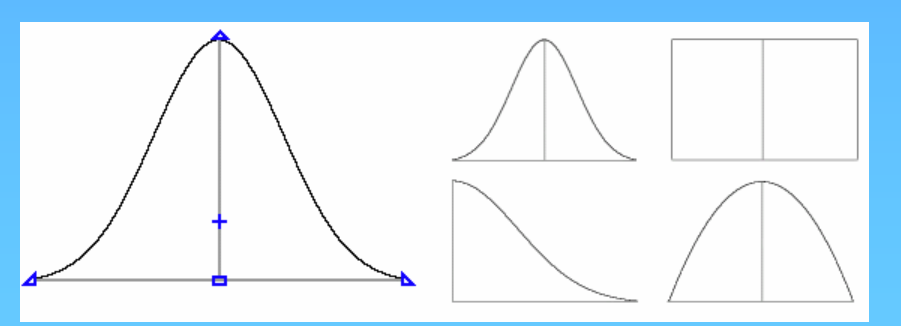

### Number of samples

### Brain dataset with 8,000,000 cells

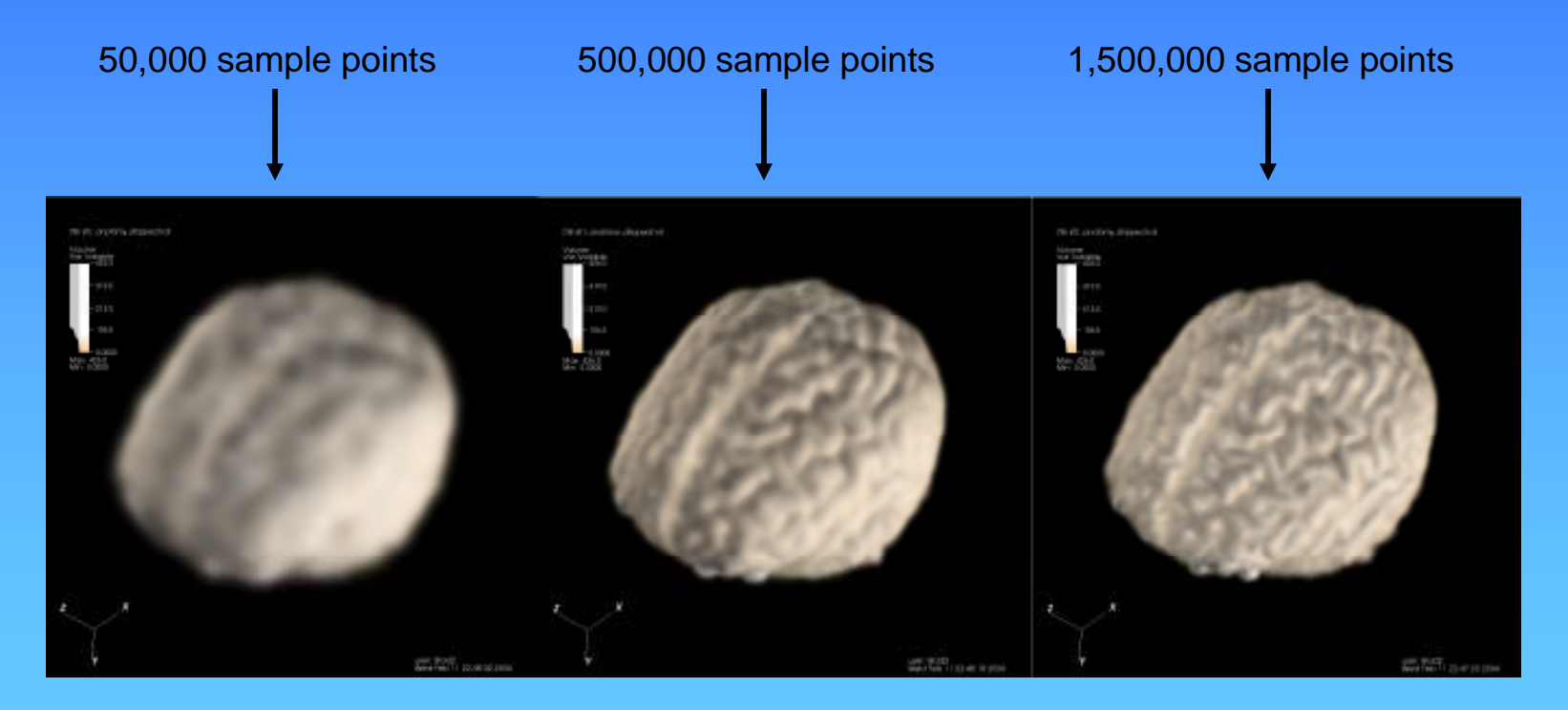

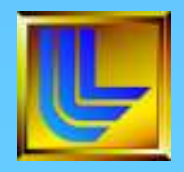

### Contour plot

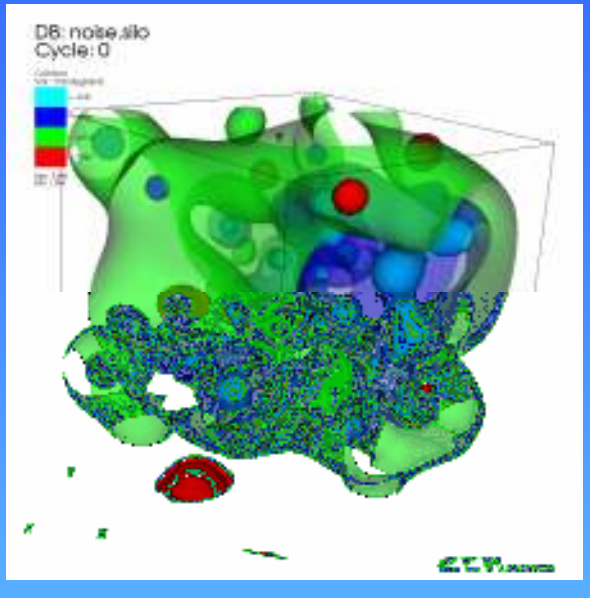

### Pseudocolor plot Contour plot Both plots

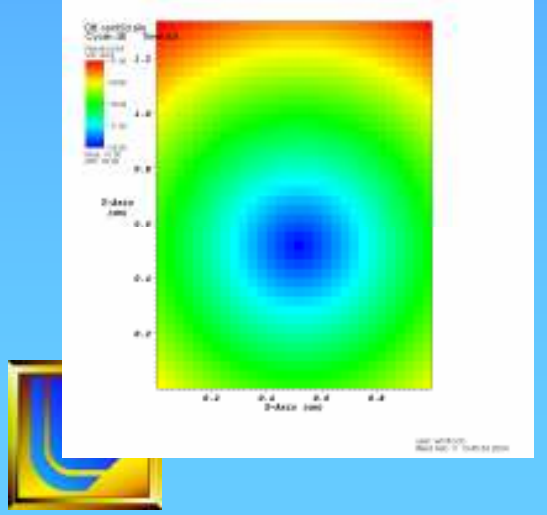

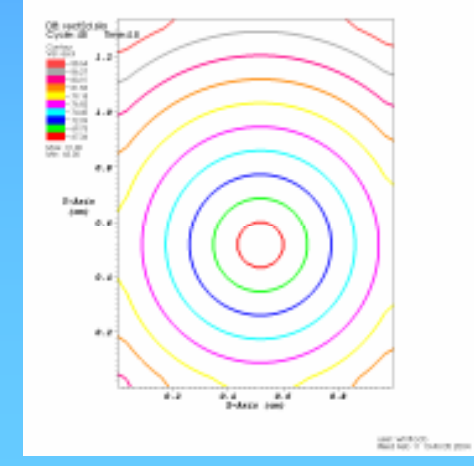

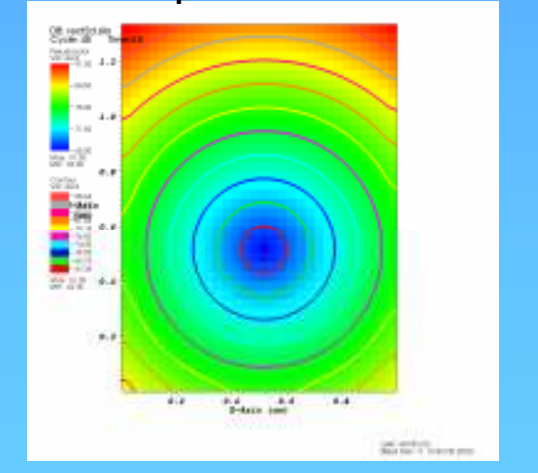

UCRL-PRES-226113 11

### Surface Plots

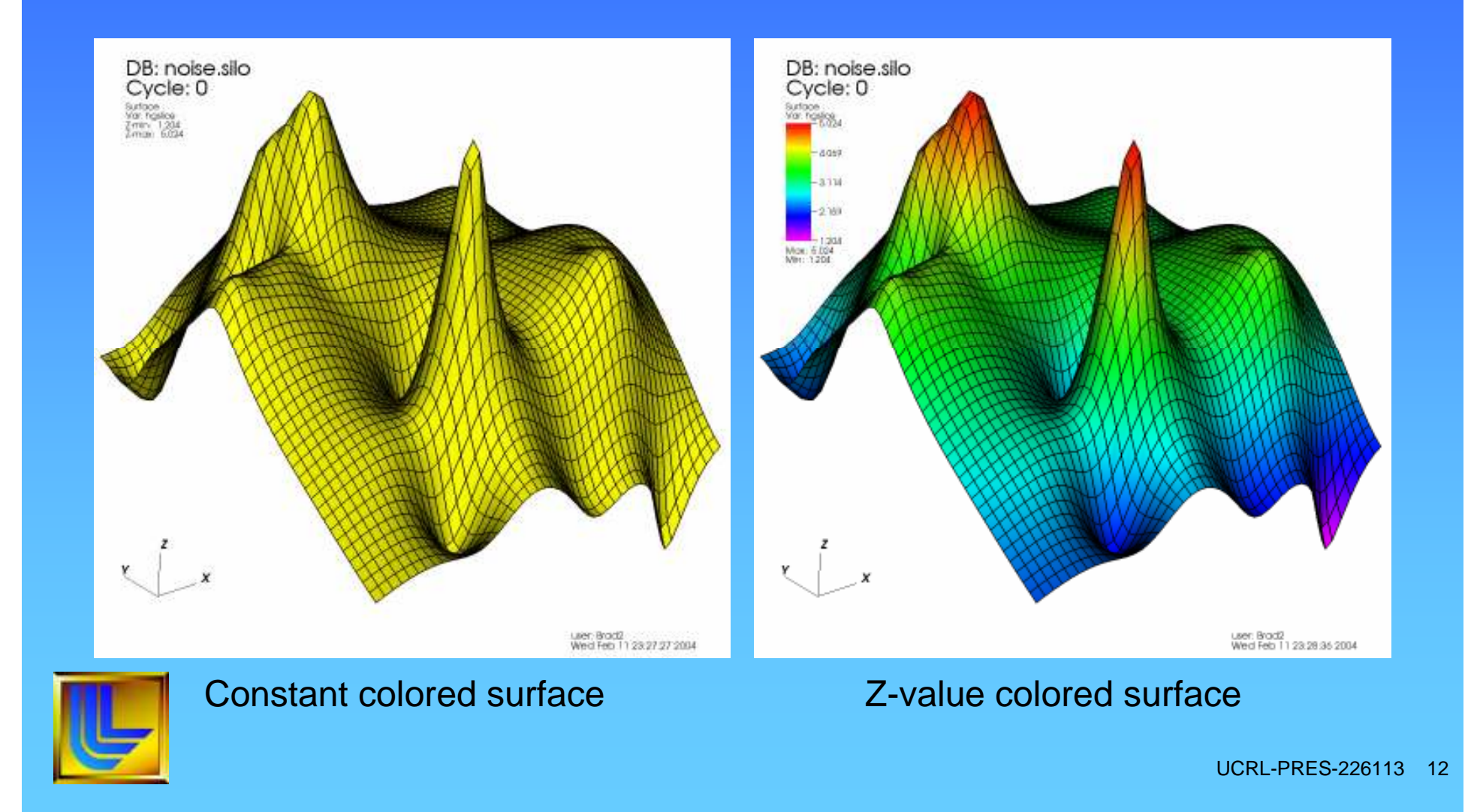

### Scatter plot

- The Scatter plot lets you use multiple scalar variables to create a point mesh, showing you relations between the variables
- 2 or 3 scalars can be used to create coordinates for points
- 1 additional scalar may be used to color the points

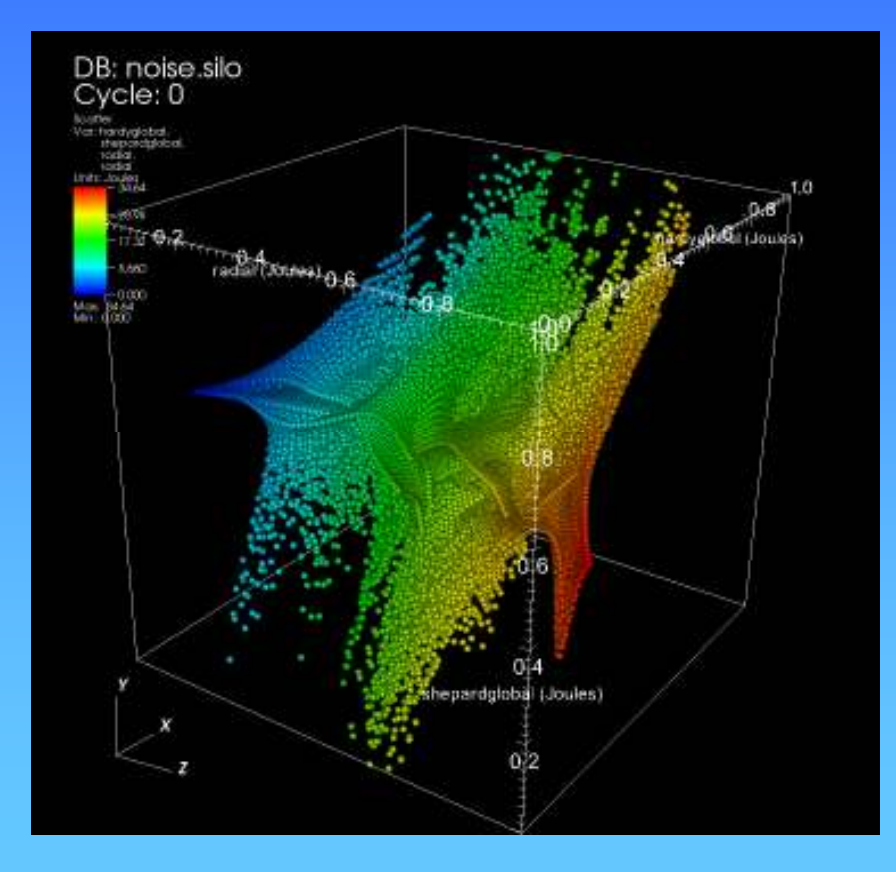

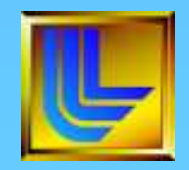

### Streamline Plots

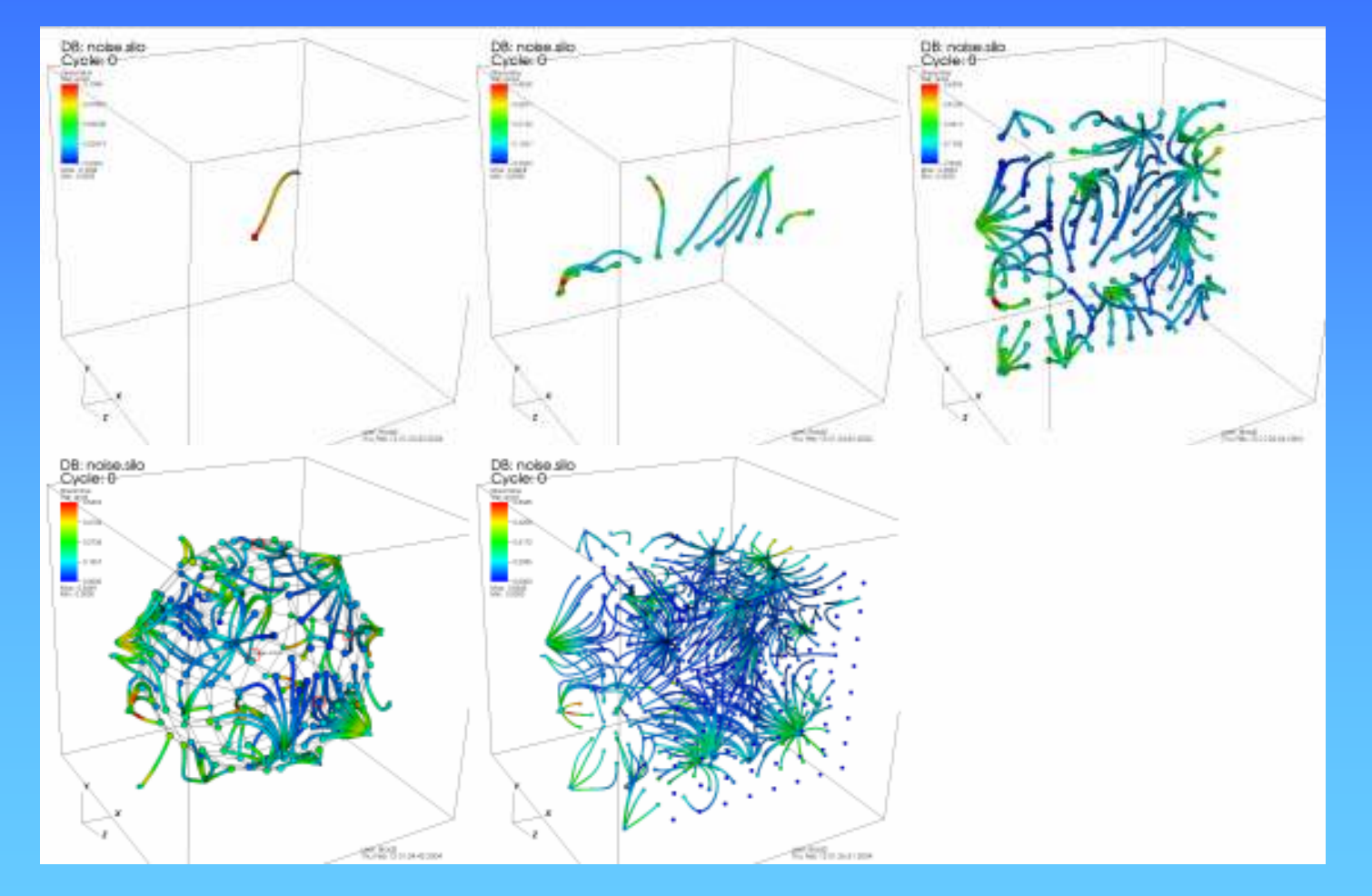

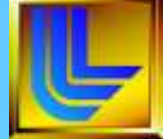

UCRL-PRES-226113 14

### Pick

 $\Box$ o $\boxtimes$ 

Each pick point leaves a marker that you can use to match with the pick information displayed in the Pick window

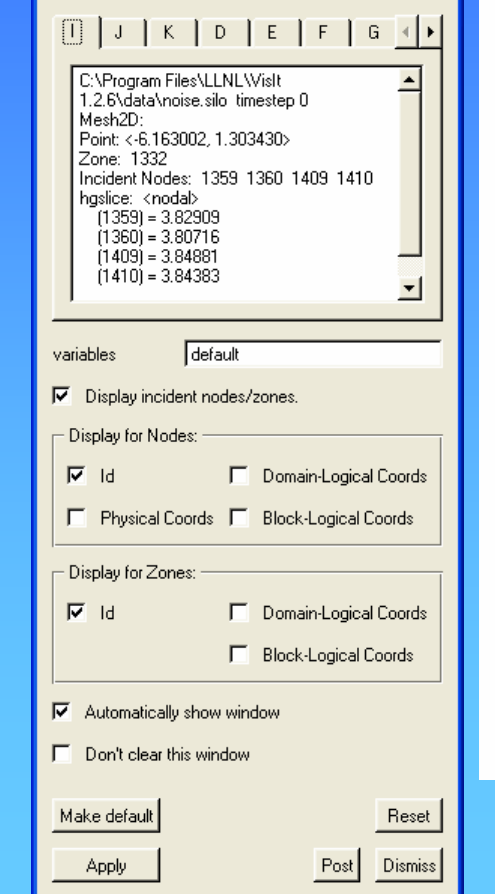

 $22$  Pick

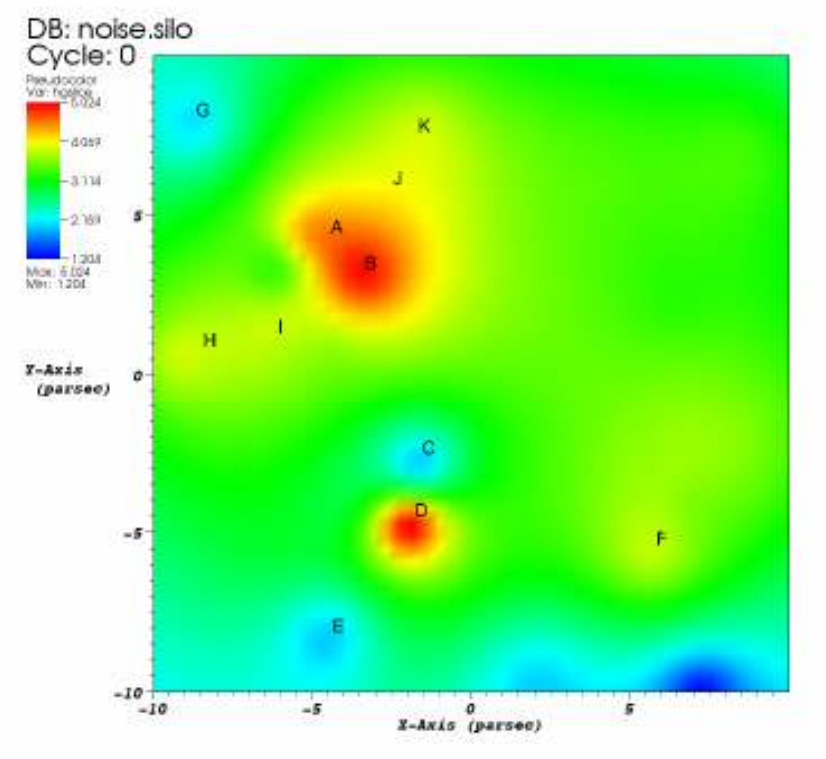

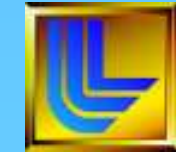

## **Queries**

- VisIt provides queries so you can compute values about
	- An entire database
	- A plot
	- A point in a database
	- A linear path through a database
- Pick and Lineout are queries
	- Use Query window to precisely specify pick point or lineout endpoints
	- Lineout query can create curves for 3D data

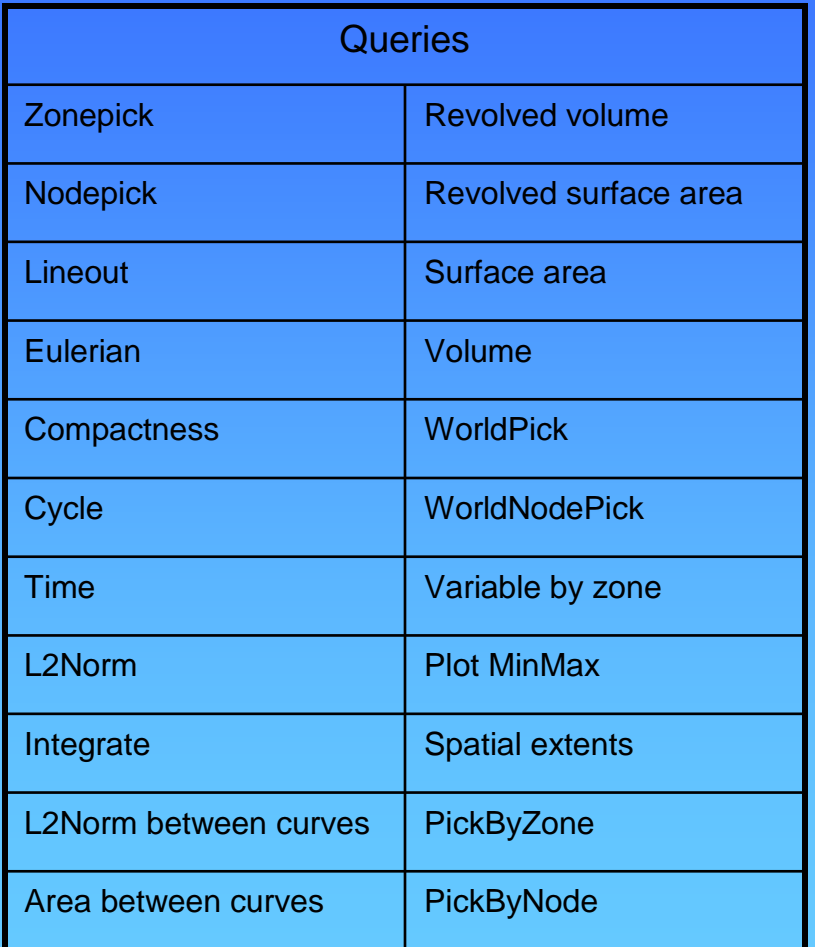

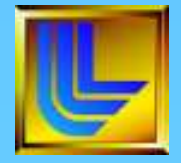

# Creating expressions

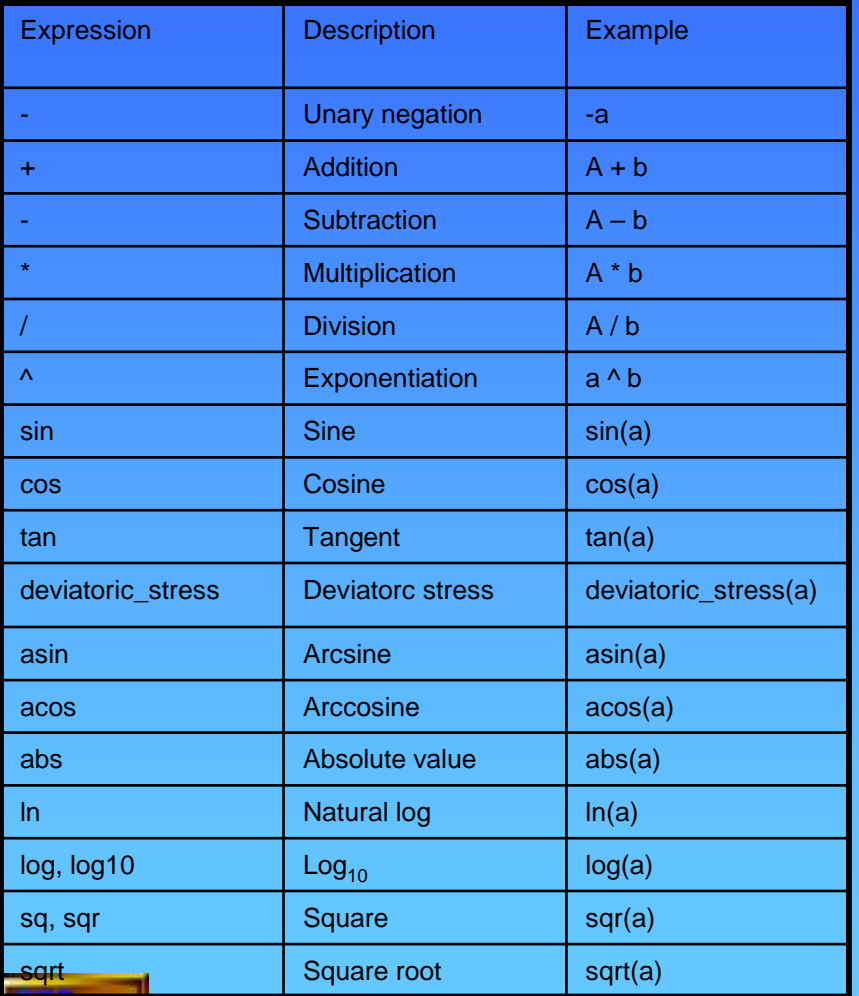

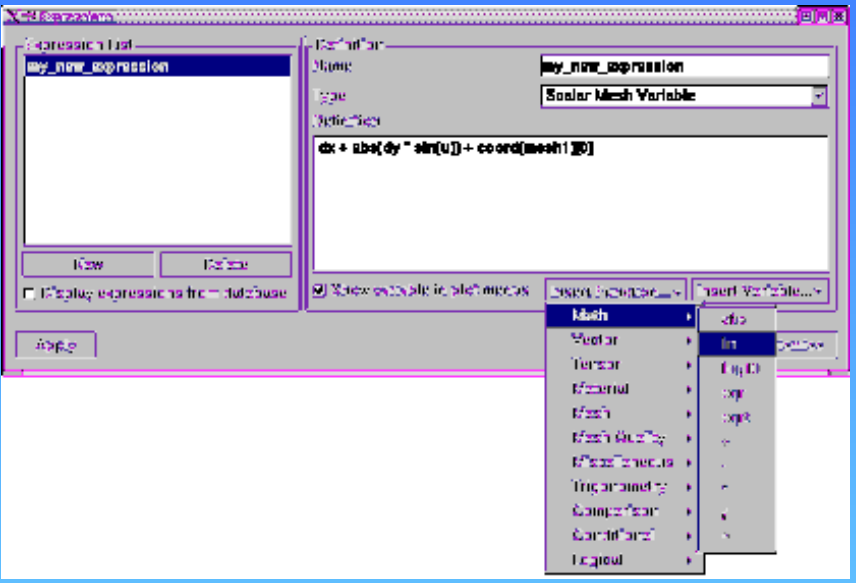

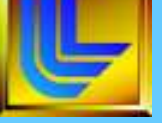

Expression window

### VisIt in Recent As-Built Modeling Analysis

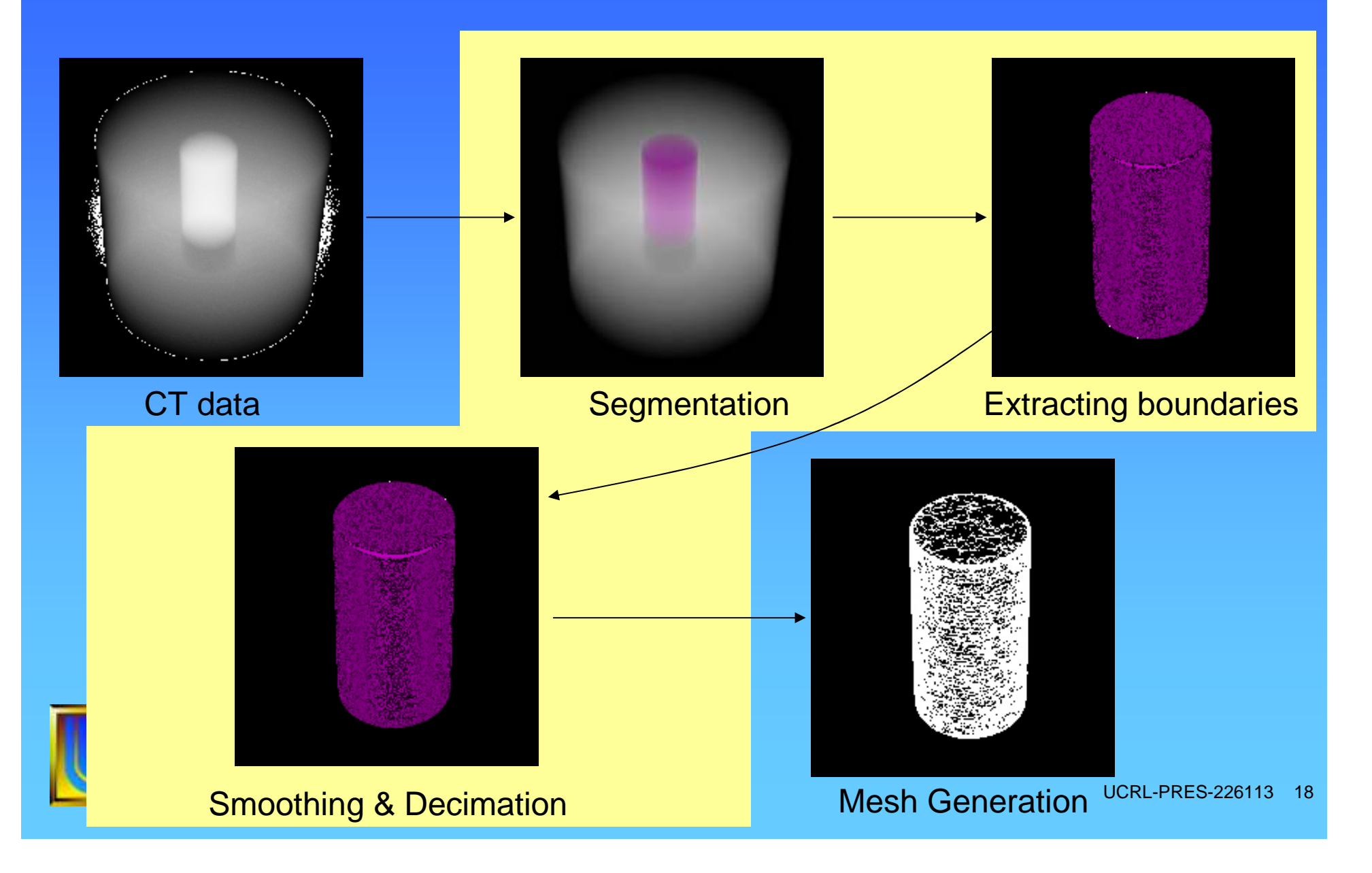

### Segmentation using spatial & data ranges.

- First step is to identify data ranges for each material.
- Bounding box needed to isolate air inside epoxy.

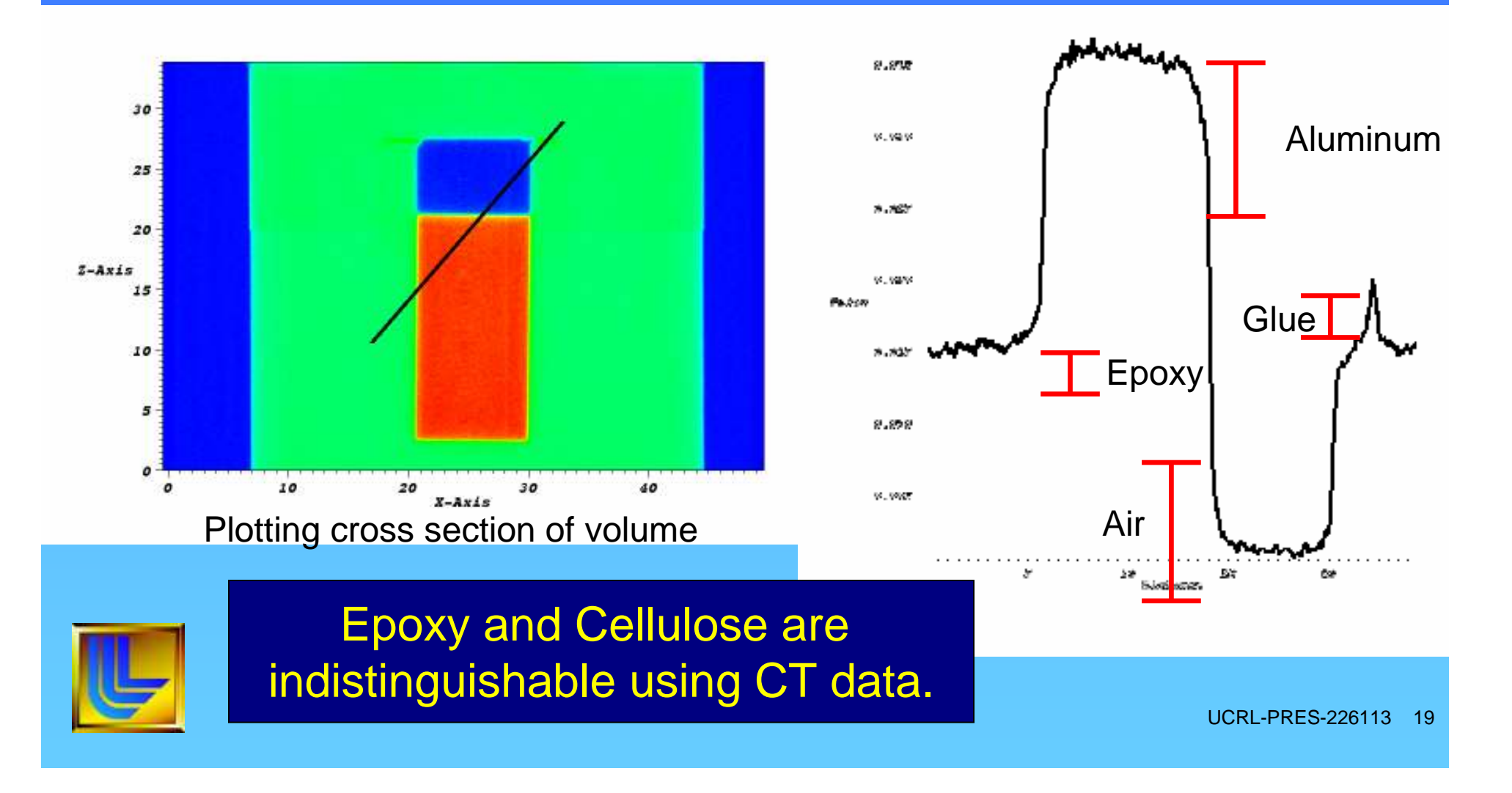

### Examples of Some of VisIt's Image Processing Filters

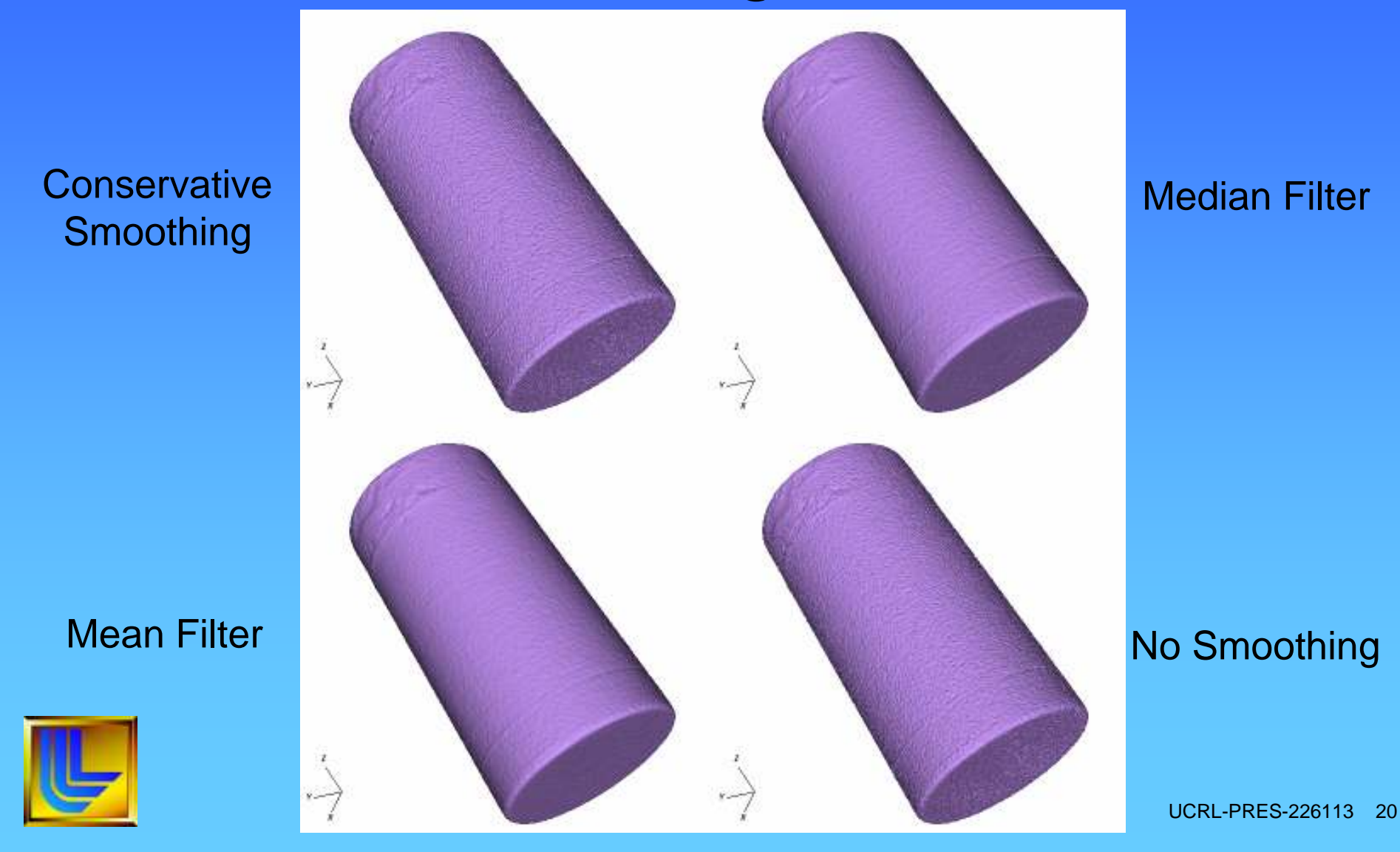

# Summary

- Open Source Visualization & Analysis Tool
- Reads many formats & easily extended
- Many features for 2D/3D Image Data
- http:www.llnl.gov/visit

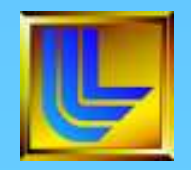